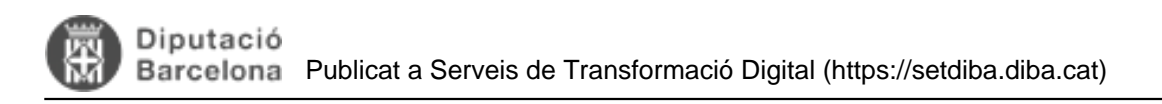

## **Com tanco un expedient?**

Es tanca un expedient quan es finalitza la tramitació, quan l'interessat desisteix del procediment, quan hi ha una renúncia explícita o quan els terminis del procediment administratiu han caducat.

Abans de tancar l'expedient és important que reviseu que l'expedient té tots els documents necessaris, i que les metadades tant de l'expedient com dels documents són complertes i correctes.

Per tancar l'expedient cal que seguieu els següents passos:

1. Feu clic a sobre de l'expedient amb el botó dret del ratolí. En el menú contextual us apareixerà l'opció de Tancar l'expedient.

2. El sistema us demanarà el motiu de tancament. Seleccioneu l'opció correcta i premeu OK.

3. Quan un expedient està tancat, amb el botó dret del ratolí podeu Reobrir l'expedient en cas necessari. La traça dels canvis de situació d'un expedient es poden consultar també des de l'opció Estat i situacions de l'expedient del menú contextual.

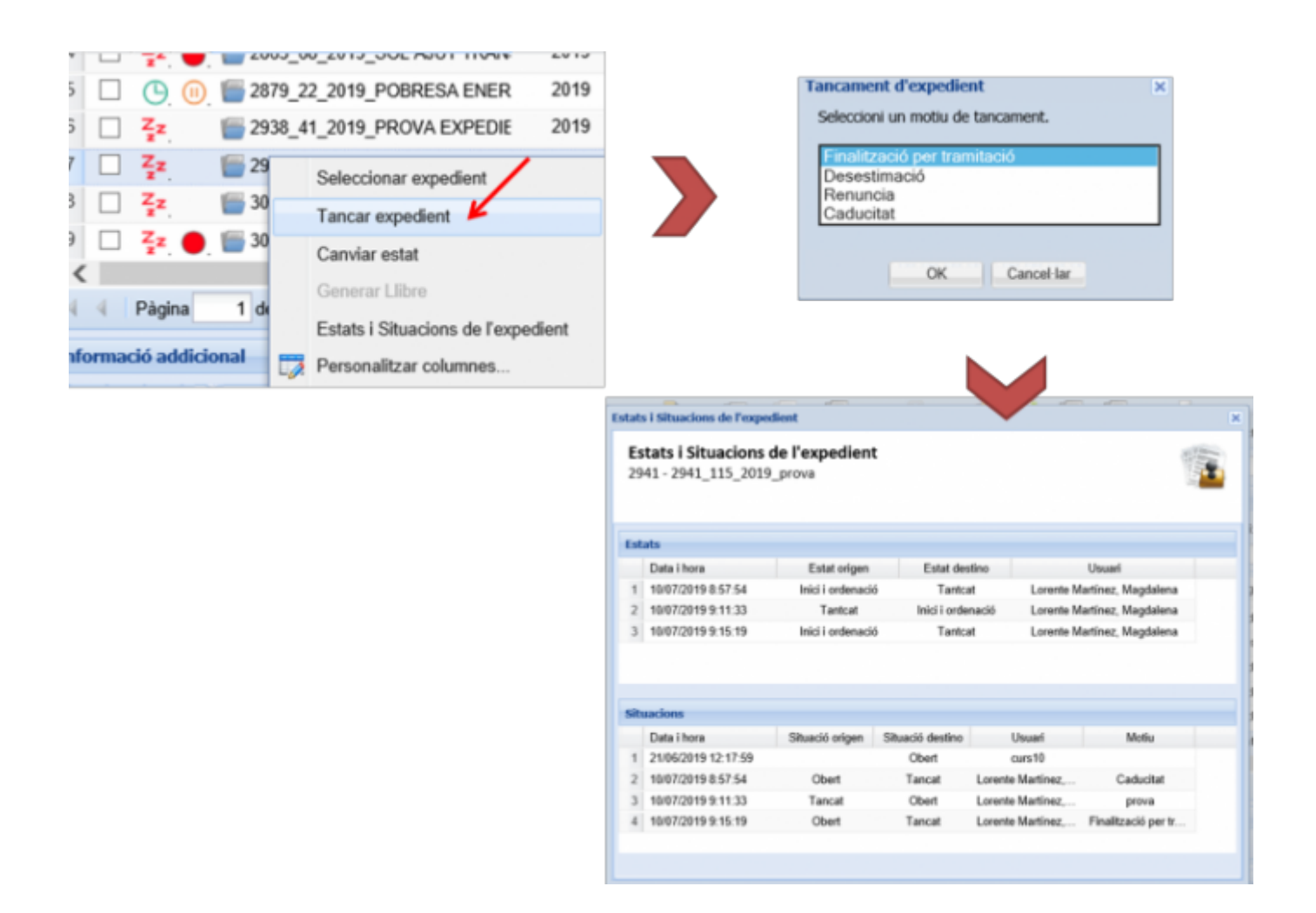

**Categories:** Preguntes més freqüents **Etiquetes:** estat

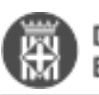

**Etiquetes:** tancar expedients **Etiquetes:** caducitat **Etiquetes:** situacions

**URL d'origen:** <https://setdiba.diba.cat/wiki/com-tanco-expedient>